### **Technical University of Sofia** act ends Faculty of Computer Systems and Control pub Web Programming (Bund Le<sup>vit</sup>s) SavedInsta SetContenty ayout.a Lecture 3 Styling your webpage with CSSpublic void onClick(View view Webtiont<sup>we</sup>

new

# What is CSS?

- **C**ascading **S**tyle **S**heets
- Contains the rules for the presentation of HTML.

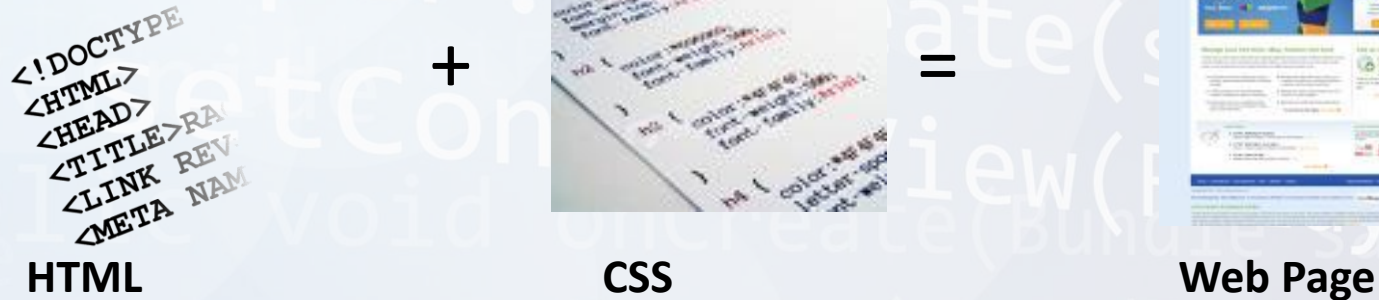

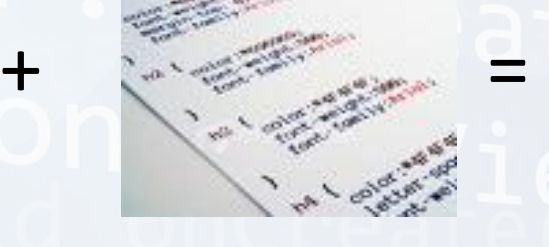

. ते

• CSS was introduced to keep the presentation information separate from HTML markup (content).

# Before CSS

• Initially Designers used presentation tags like (FONT, B, BR, TABLE etc.) and spacers GIFs to control the design of web pages.

```
<body>
<table width="600" border="10" cellpadding="0" cellspacing="0" bordercolor="#FF00FF">
  <tr>
   <td><table width="100%" horder="10" cellpadding="0" cellspacing="0" bordercolor="#0000FF">
     <tr>
       <td><table width="100%" border="10" cellpadding="0" cellspacing="0" bordercolor="#FF0000">
         <tr>
           <td>6nbsp:</td>
         </tr>
       </table></td>
     </tr>
     <tr>
       <td><table vidth="1004" border="10" cellpadding="0" cellspacing="0" bordercolor="#FF0000">
         <tr>
           <td>&absp;</td>
           <td>@absp:</td>
         くんせい
         くもとう
           <td>Gnbsp:</td>
           <td>&absp:</td>
         </tr>
       </table></td>
10/29/2014 FPI & WPF lectures, Assist. Prof. Antoniya Tasheva 3<tr>
```
a

a

• Any modification in the design of websites was a very difficult and boring task, as it evolves manually editing every HTML page.

 $ds$ 

ita

<u>. ते</u>

#### Providing support for multiple browsers was a difficult task.

This site is best viewed using current versions of Microsoft Internet Explorer at a screen resolution of 800 x 600 or higher.

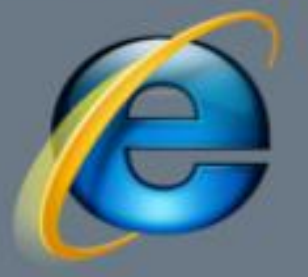

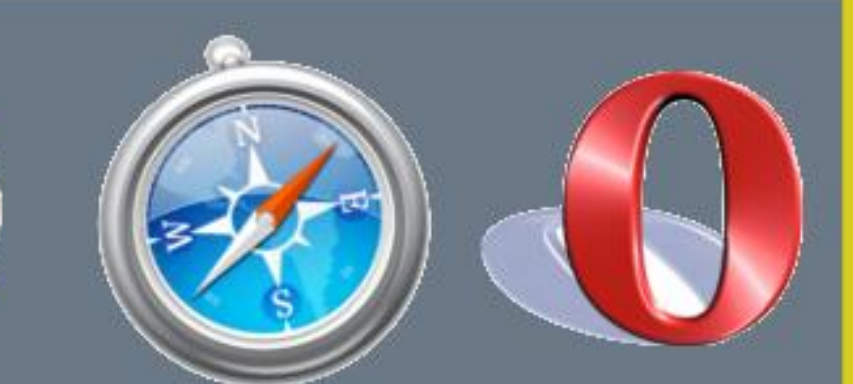

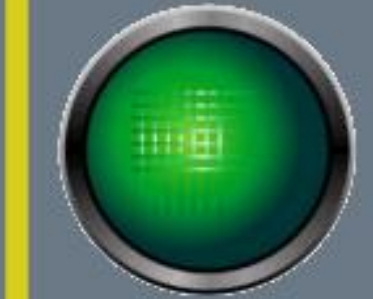

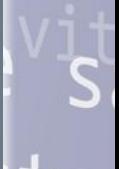

ds

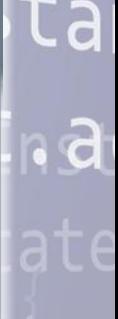

# What is CSS?

- Styles define **how to display** HTML elements
- Styles were added to HTML 4.0 **to solve a problem**

Ca

. ते

- **External Style Sheets** can save a lot of work
- External Style Sheets are stored in **CSS files**

# Sources of Styles

#### **Author (developer) Styles**

- **Inline Styles**  As inline attribute "style" inside HTML tags <div **style="font-weight: bold;"**>I am bold</div>
- **Embedded Styles -** As embedded style tag with in HTML document.

```
<html><head>
        <title>Welcome to the WEB!</title> 
        <style>
          .footer {
            width:90%;
          }
        </style>
        -------
```
 $\langle$ /html $\rangle$ 

• **Linked Styles-** Inside separate files with .css extension **<link rel="stylesheet" href="external.css" type="text/css" />** 

10/29/2014 FPI & WPF lectures, Assist. Prof. Antoniya Tasheva 7

r g

 $\mathsf{R}$  a

# Sources of Styles(contd.)

#### • **User Style sheets**

This file contains the user created styles .

**[firefox profile folder]/ chrome/userContent-example.css is the current user's style sheet file for the firefox.**

#### • **Browser default style sheet**

This file contains default styles for all users of a browser

**[firefox folder]/res/html.css is the default style sheet file for the firefox.**

. ते

## CSS Syntax

• A CSS rule has two main parts: a selector, and one or more declarations:

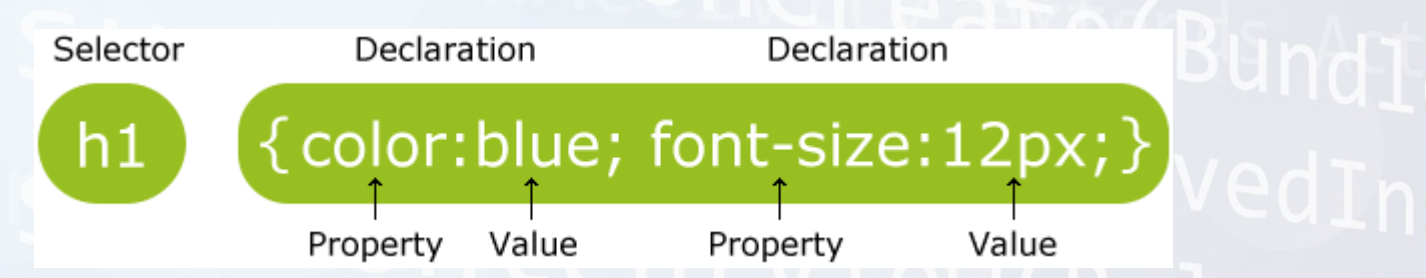

.a

. ते

- The selector is normally the HTML element you want to style.
- Each declaration consists of a property and a value.

## Example

• A CSS declaration always ends with a semicolon, and declaration groups are surrounded by curly brackets:

> p {color:red;text-align:center;} or p {  $\mathsf{B}$  । color:red; text-align:center;

}

# CSS Comments

• A CSS comment begins with "/\*", and ends with "\*/", like this:

/\*This is a comment\*/

• Comments are ignored by browsers.

10/29/2014 FPI & WPF lectures, Assist. Prof. Antoniya Tasheva 11

tal

 $\mathsf{R}$  a

# The id Selector

- The id selector is used to specify a style for a single, unique element.
- The id selector uses the id attribute of the HTML element, and is defined with a "#".
- ID name can NOT start with a number!

d

# The id Selector – Example

• The style rule below will be applied to the element with id="para1":

#para1 { text-align:center; color:blue; }

• To set an ID to HTML element you add it as an Ca attribute:  $\cdot$  ते

 $\{$  p id="para1"> ...  $\langle p \rangle$ 

• Only one element can have *para1* id!

# CSS Selectors - ID

- ID based (#) **HTML CSS**
- <div **id**="content"> **#**content { Text width: 200px;  $\langle$ /div>

ID selectors should be used with single elements.

10/29/2014 FPI & WPF lectures, Assist. Prof. Antoniya Tasheva 14

ta

 $\mathsf{R}$  a

# The class Selector

- The class selector is used to specify a style for a group of elements.
- This allows you to set a particular style for many HTML elements with the same class.
- The class selector uses the HTML class attribute, and is defined with a "."

.a

, a

# The class Selector – Example

- In the example, all HTML elements with class="center" will be center-aligned: .center {text-align:center;}
- To set an HTML element with that class you : a use the attribute class: . ते

 $<$ p class ="center"> ...  $<$ /p> <div class ="center"> ... </div>

# Class based selector

• Class (.) **HTML CSS**

<div **class**="big"> **.**big{

Text width: 200px;

 $\langle \text{div} \rangle$ 

<div>

<span **class**="big">some text </span>  $\langle$  div>

Class based styles can be used by **multiple** HTML elements.

10/29/2014 FPI & WPF lectures, Assist. Prof. Antoniya Tasheva 17

tal

ut<sub>ra</sub>

# Tag based selectors

#### • Tag (Tag name) **HTML CSS**

<**div**> **DIV** {  $\langle \text{div} \rangle$ 

<**div**> **SPAN** {

<**span**>some text </span> font-size:130%;

 $\langle$ /div>

<**span**>some other text </span>

Text width: 200px; Ca

10/29/2014 FPI & WPF lectures, Assist. Prof. Antoniya Tasheva 18

 $\mathsf{R}$  a

# Grouping

• Multiple selectors can be grouped in a single style declaration by using,. H1**,** P **,** .main { font-weight:bold;

}

ita

Juna

# Descendant selectors

 Descendant selectors are used to select elements that are descendants (**not necessarily children**) of another element in the document tree. HTML COMPANY CONTROL CSS <**div class="abc"**> **DIV.abc P** { Ca <div>
font-weight:bold; <**P**> }  $\mathsf{B}$  । Hello there!  $\langle$ /p>  $\langle$ div>

 $\langle$  div $\rangle$ 

# Child selectors

 A child selector is used to select an element that is a direct child of another element (parent). Child selectors will not select all descendants, only direct children.

```
 HTML CSS
  <div > DIV.abc > P {
   <div class="abc"> font-weight:bold;
                                          Ca
  <P> }
                                         \mathsf{B} ।
      Hello there! 
    \langle/p>
   \langlediv>
 \langlediv\rangle
```
# Universal selectors

Universal selectors are used to select any element.

color: blue;

**\*** {

}

Outha

xtends

e(savedInstal

# Adjacent sibling selectors

 Adjacent sibling selectors will select the sibling immediately following an element.

```
DIV.abc + P {
   font-weight: bold;
```

```
will work for 
<div>
```
}

```
<div class="abc">Message</div>
```

```
<P>Hello there!</p>
\langle div>
```
10/29/2014 FPI & WPF lectures, Assist. Prof. Antoniya Tasheva 23

ta

 $\mathsf{R}$ 

## Attribute selectors

 Attribute selectors selects elements based upon the attributes present in the HTML Tags and their value.

 IMG**[src="small.gif"]** { border: 1px solid #000;

will work for <img **src="small.gif"** />

}

10/29/2014 FPI & WPF lectures, Assist. Prof. Antoniya Tasheva 24

ta

 $J$  In  $\mathbf{d}_1$ 

# CSS Pseudo-classes

#### selector:pseudo-class { property: value }

:link

:visited } Link (A tag) related pseudo classes :hover

:active

:after :before :first-child :focus :first-letter :first-line :lang

10/29/2014 FPI & WPF lectures, Assist. Prof. Antoniya Tasheva 25

**Cends** 

ta

LU Tra

### CSS Values

- **Words:** text-align:center;.
- **Numerical values:** Numerical values are usually followed by a unit type.
	- font-size:12**px**;

12 is the numerical value and px is the unit type pixels.

- **Absolute Values – in, pc, px, cm, mm, pt**
- **Relative Values – em, ex, %**
- **Color values:** color**:#336699** or color#369 or rgb(255, 255, 255).

10/29/2014 FPI & WPF lectures, Assist. Prof. Antoniya Tasheva 26

. ते

# Categories of CSS properties

- Positioning and layout handling related.
- Background related properties.
- Font and text related
- Links related.
- Lists related.
- Table related.

10/29/2014 FPI & WPF lectures, Assist. Prof. Antoniya Tasheva 27

Ca

 $\mathsf{R}$ 

# CSS Background

- CSS background properties are used to define the background effects of an element.
- CSS properties used for background effects:
	- background-color
	- background-image
	- background-repeat
	- background-attachment
	- background-position

10/29/2014 FPI & WPF lectures, Assist. Prof. Antoniya Tasheva 28

Ca

 $\mathsf{R}$ 

# Background Image

- The background-image property specifies an image to use as the background of an element.
- The background-image property specifies an image to use as the background of an element.

body {background-image:url('image.jpg');}

10/29/2014 FPI & WPF lectures, Assist. Prof. Antoniya Tasheva 29

.a

. ते

# CSS formatting Text

- color: blue, #00ff00, rgb(255,0,0)
- text-align: center, left, right, justify
- text-decoration: none, overline, line-through, underline rg.
- text-transform: uppercase, lowercase, capitalize
- and more

10/29/2014 FPI & WPF lectures, Assist. Prof. Antoniya Tasheva 30

ા તે $\overline{\mathbf{d}}$ 

# Box Model of elements

• All HTML elements can be considered as boxes.

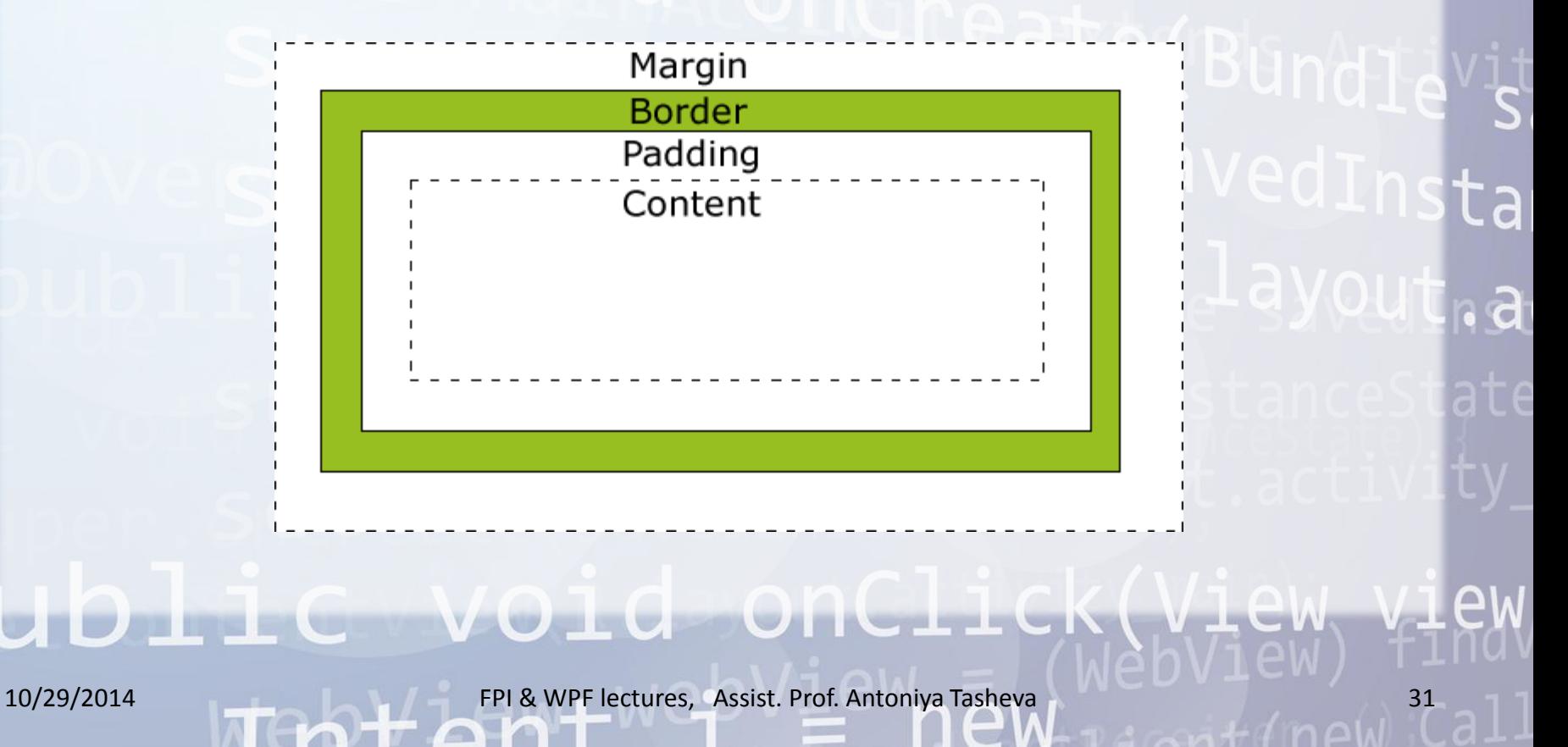

# Box Model of elements

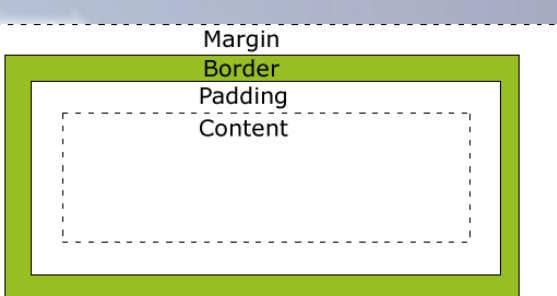

- **Margin** Clears an area around the border. The margin does not have a background color, it is completely transparent
- **Border** A border that goes around the padding and content. The border is affected by the background color of the box
- **Padding** Clears an area around the content. The padding is affected by the background color of the box
- **Content** The content of the box, where text and images appear

10/29/2014 FPI & WPF lectures, Assist. Prof. Antoniya Tasheva 32

Ca

d,

# Cascade

 The CSS cascade assigns a weight to each style rule. When several rules apply, the one with the greatest weight takes precedence.

Order of preference for various styles:

- Default browser style sheet (weakest)
- User style sheet
- Author style sheet
- Author embedded styles
- Author inline styles (strongest)

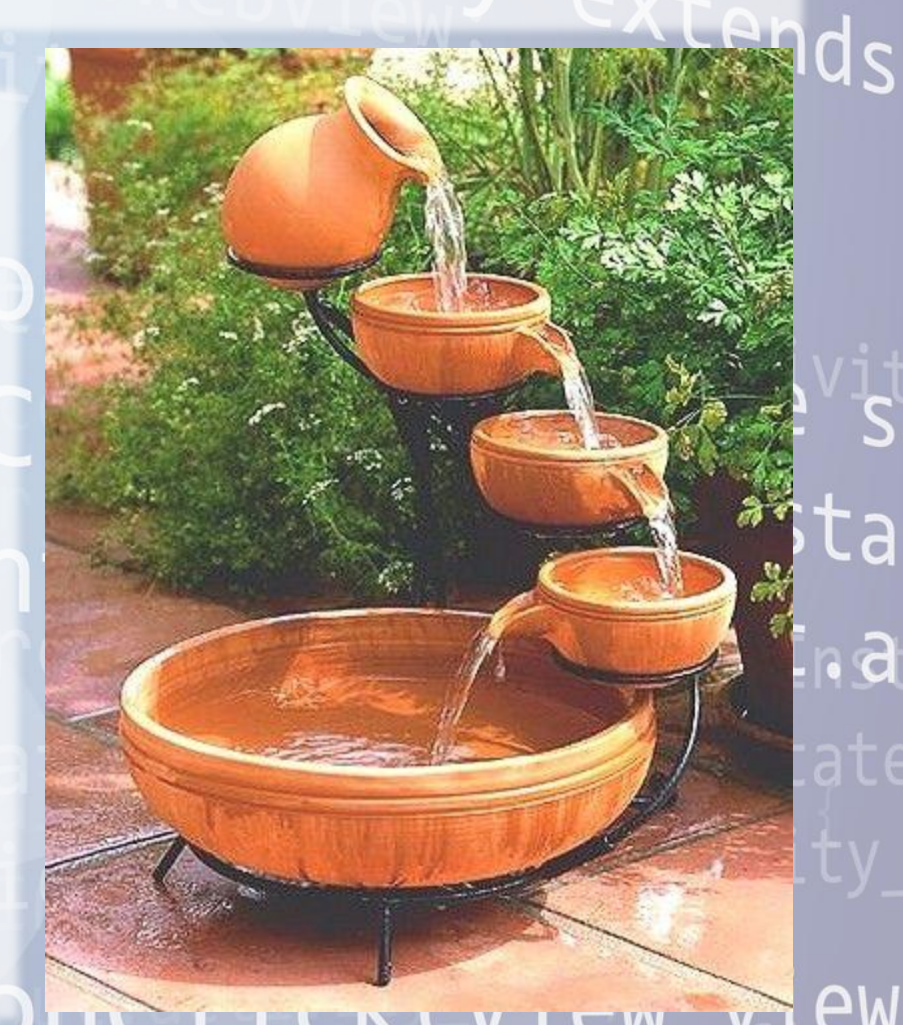

# CSS Specificity

Rule 1. CSS File >> Embedded >> Inline Rule 2. TAG >> class >> ID

ul > li ul li ol li:first-letter

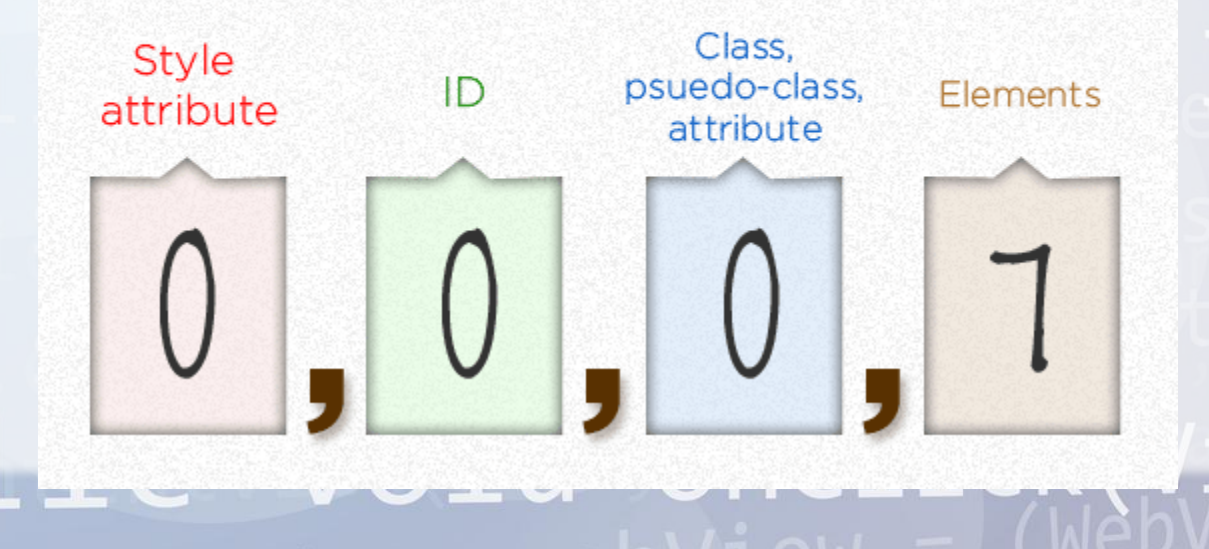

10/29/2014 FPI & WPF lectures, Assist. Prof. Antoniya Tasheva 34

xtends

Ca

 $\mathsf{R}$  a

# **Inheritance**

- Styles that relate to text and appearance are **inherited** by the descendant elements.
- Styles that relate to the appearance of boxes created by styling DIVs, paragraphs, and other elements, such as borders, padding, margins are **not inherited**.

10/29/2014 FPI & WPF lectures, Assist. Prof. Antoniya Tasheva 35

ca

. ते

droid Webkit.WebView;<br>droid Webkit.WebView;<br>"hide Webkit.WebView;" t android. MainAct<br>Verkeid. Webkit.W Wernide Webkit WebView, external and the Webkit WebView, external and the Mebyiew of the Manuscript Public Veid

# Thank you for your attention!

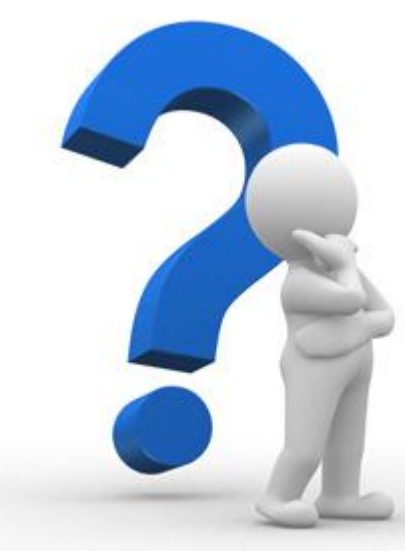

ndievit dInsta yout.a

setContentView(R.layout.activity\_ public void onClick(View view